## **TÉMAZÁRÓ DOLGOZAT – EXCEL (2023. DECEMBER 17.)**

Nyisd meg a táblázatot a **jokaiiskola.hu/hazi/edolg2.xlsx** weblapról! A kattints az Excel feladat menüpontra.

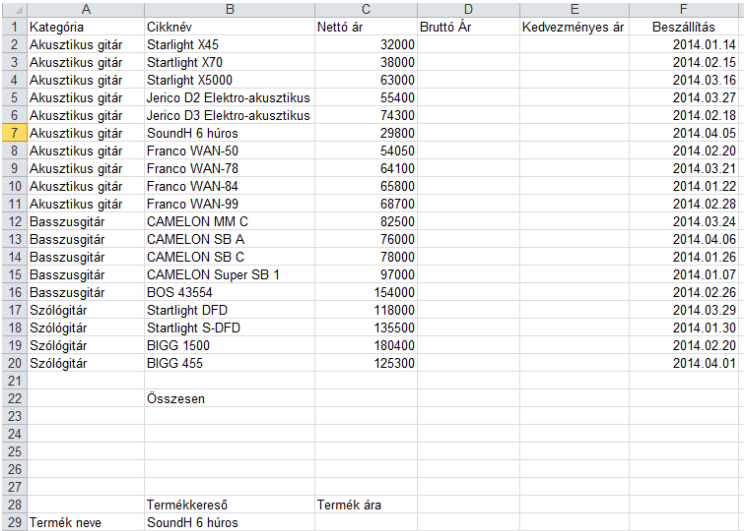

A táblázat az A1:D tartományban egy elektronikai üzlet kimutatásait láthatjátok.

## **Feladat a következő:**

- 1. Számítsd ki a bruttó árat úgy, hogy minden termékre 27%-os a forgalmi adó, mely a nettó árhoz adódik hozzá.
- 2. Alkalmazz 10%-os kedvezményt azokra a termékekre, melyeknél a számított forgalmi adó magasabb mint 19900 Ft. A kedvezményes árakat az E oszlopban tüntesd fel.
- 3. Az 22. sorban összegezd függvény segítségével a mennyiségeket a C-től az E oszlopig!
- 4. Szúrj be egy új első sort, ahová beírod, hogy "AKCIOOOS Elektronika". Ez a cím 16-os méretű vastagított betűkkel jelenjen meg. Igazítsd a meglévő oszlopok között középre.
- 5. Az A2:B21 tartományt helyezd zöld alapra, a cellák tartalmát pedig vastagítsd meg!
- 6. Kapcsolj be ezres tagolást minden számot tartalmazó cellára (az évszámokat kivéve)! Tizedes értékek ne jelenjenek meg! Az értékek mögött jelenjen meg a "Ft" felirat is!
- 7. Az B24-es cellába írd az "Átlag" szót, majd számítsd ki függvény segítségével minden termékre az átlagmennyiségeket a C-től az E oszlopig!
- 8. A B26-os cellába írd ki képlet segítségével a mai dátumot.
- 9. A G oszlopban számold ki hány nap telt el a mai nap és a beszállítás napja között. A számok mögött a nap szó is szerepeljen.
- 10. A H oszlopban minden termék mellett képlet segítségével jeleníts meg a "Régi" szót, ha a terméket már 60 napnál régebben szállították be.
- 11. A B25-ös cellába írd a "Termékek száma" kifejezést, majd a mellette levő cellába számold meg hány féle terméket tartalmaz a táblázat.
- 12. Az I oszlopban szerepeljen, hogy a beszállítási nap milyen naptári napra esett (hétfő, kedd, stb.)!
- 13. A C29-es cellába szereplő termékhez milyen ár tartozik? Keresd meg a C30-as cellába az INDEX és a HOL.VAN függvények felhasználásával.
- 14. Ábrázold külön lapon létrehozott oszlopdiagramon az első 5 termék nettó és bruttó árát:

A diagram címe "5 termék ára" legyen!

Az y tengelyen szerepeljen a "Ft" szó!

Az y tengelyen lévő skálaértékek félkövér stílussal jelenjenek meg!

A termék nevei legyenek feltüntetve a vízszintes tengely alatt.

A nettó árak oszlopa zöld, a bruttóké kék legyen!

## **Jó munkát kívánok!**